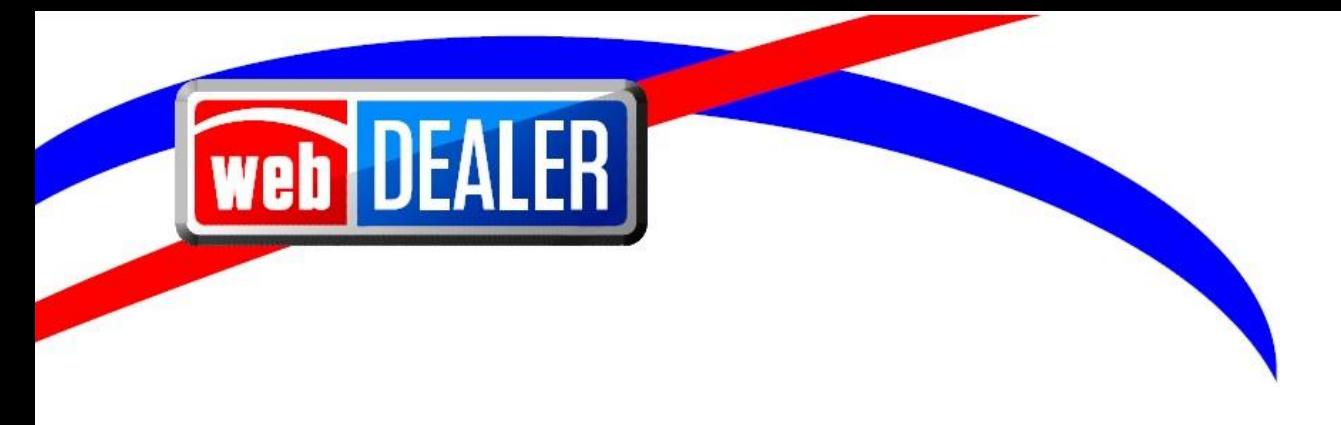

# **webDEALER User Guide Addendum Release 23.1**

November 2022 webDEALER eTAG

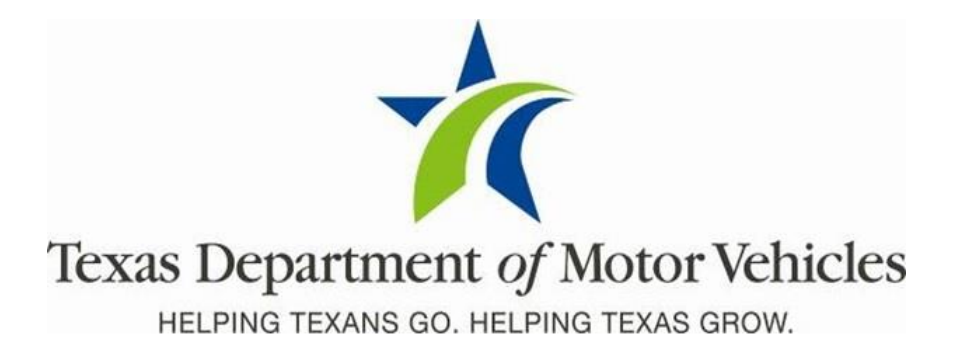

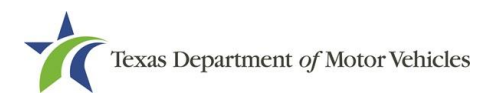

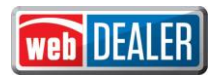

# **Contents**

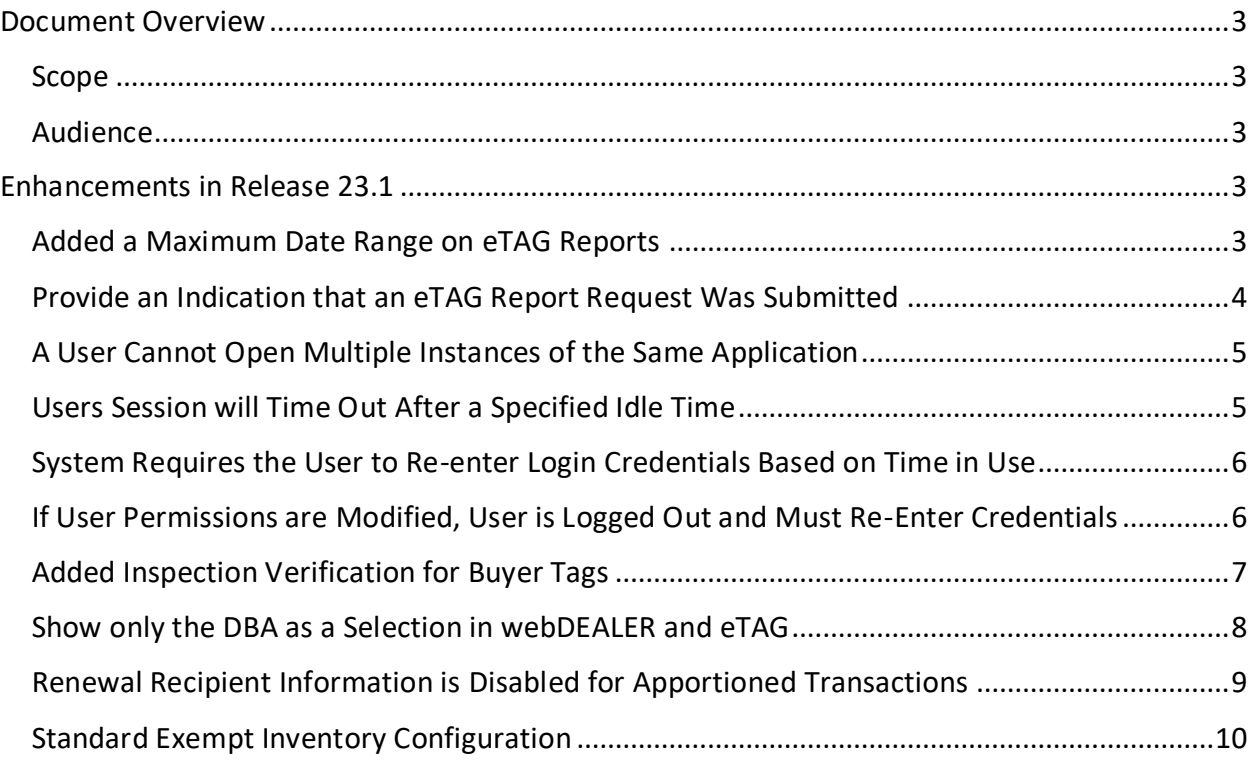

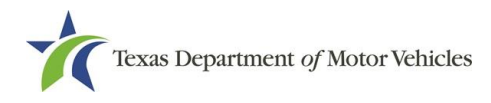

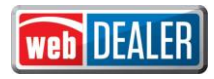

#### <span id="page-2-0"></span>**Document Overview**

This document describes the latest software changes made to the Texas Department of Motor Vehicles (TxDMV) webDEALER software application.

#### <span id="page-2-1"></span>**Scope**

The scope of this is to identify recent software changes to the webDEALER application as documented in the latest webDEALER User Guides. This document does not provide step-bystep instructions on how to use webDEALER.

#### <span id="page-2-2"></span>**Audience**

The intended audience of this document are users of webDEALER.

# <span id="page-2-3"></span>**Enhancements in Release 23.1**

#### <span id="page-2-4"></span>**Added a Maximum Date Range on eTAG Reports**

To improve performance, a date range was added for the eTAG reports in webDEALER. The **Start Date** and **End Date** for all tag reports are now required and can only be run in 30-day increments.

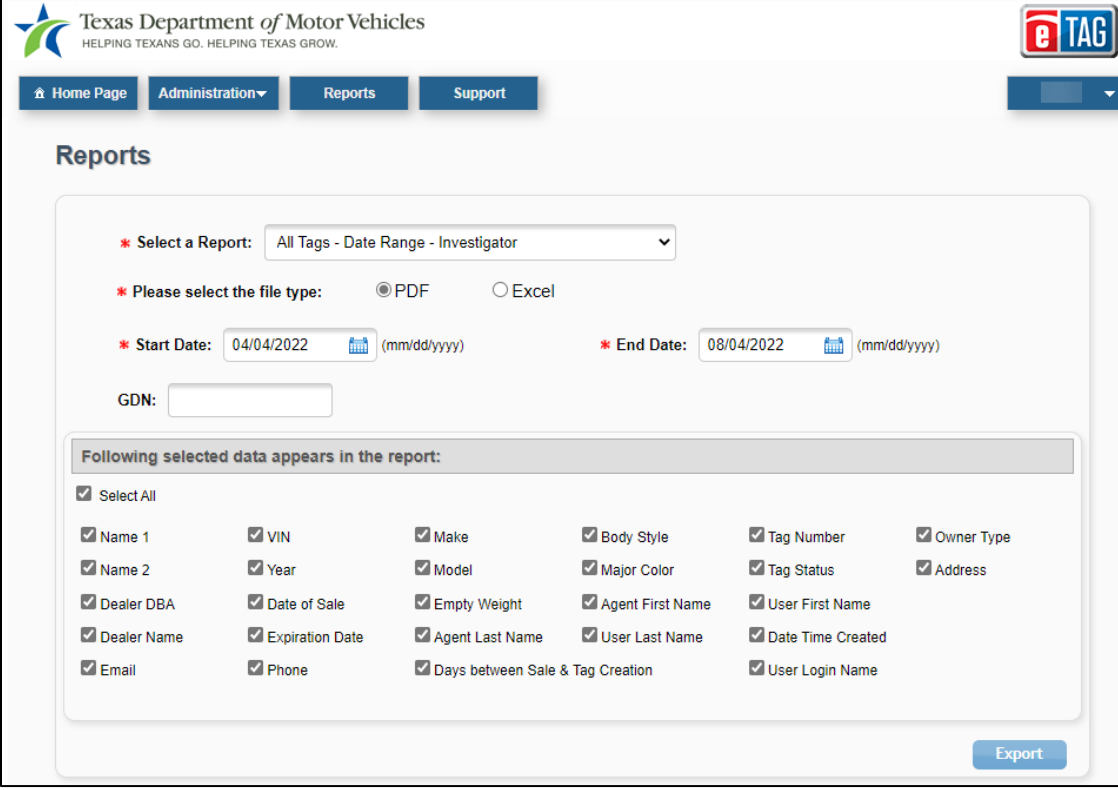

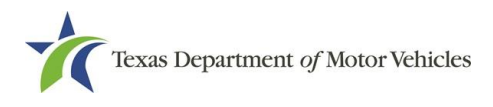

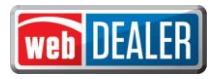

#### <span id="page-3-0"></span>**Provide an Indication that an eTAG Report Request Was Submitted**

When an eTAG report request is submitted, an indicator displays for 5 seconds after the Export button is selected. The indicator gives the user a message that the report is in process.

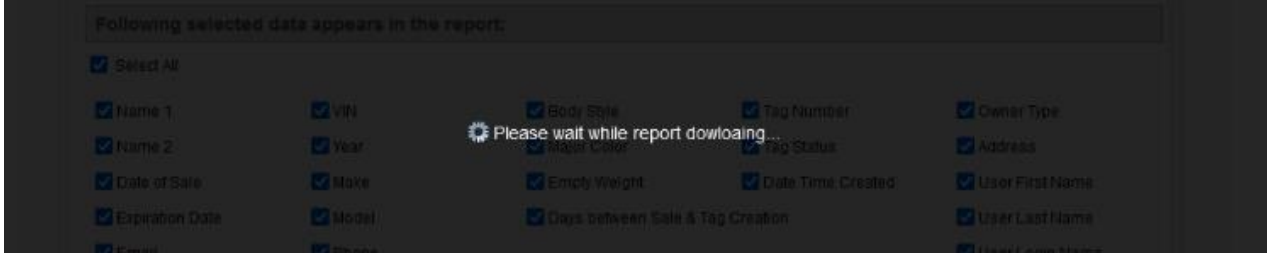

When the eTAG report is generated the Export button is disabled, and the user will see the options to open/save the report file.

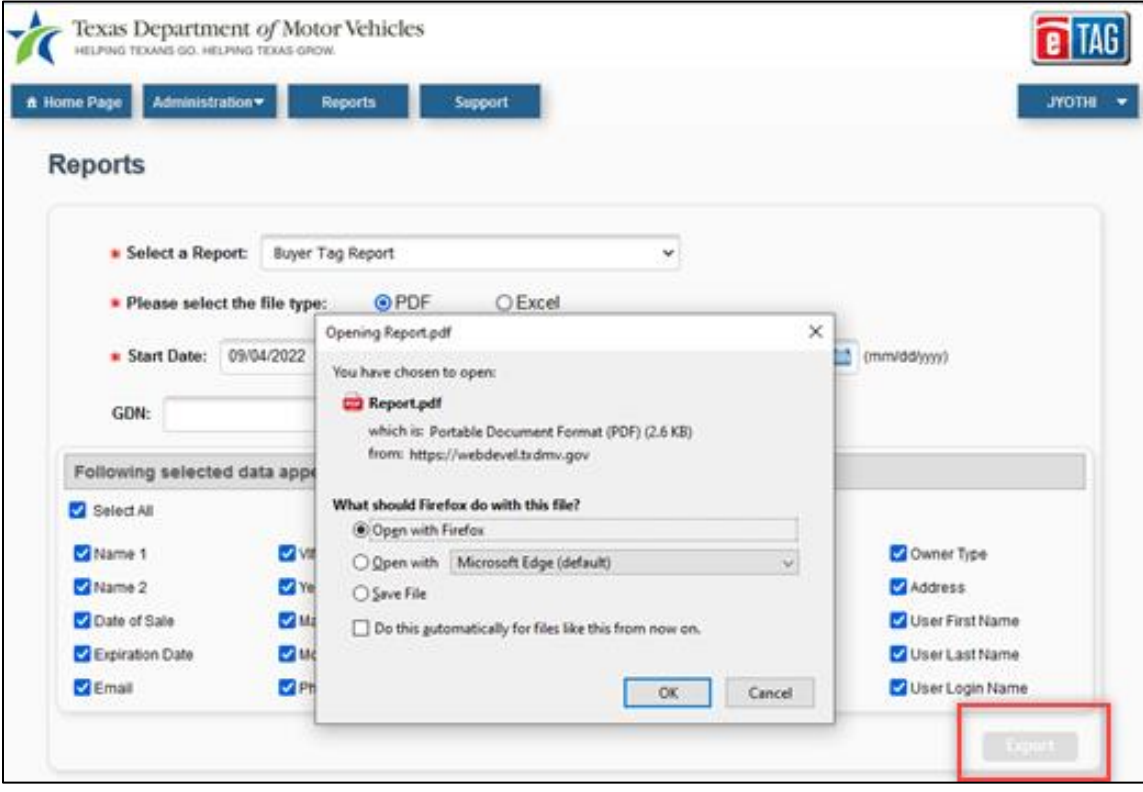

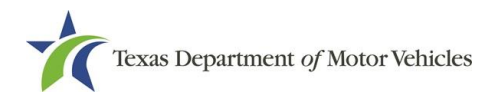

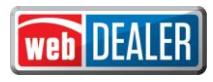

#### <span id="page-4-0"></span>**A User Cannot Open Multiple Instances of the Same Application**

Previously, a user with webDEALER account credentials for webDEALER, eTAG, eTITLE, or webSALVAGE could access the applications on multiple browsers or on multiple PCs simultaneously.

In release 23.1, a user cannot open webDEALER, eTAG, eTITLE, or webSALVAGE in multiple browsers or on multiple PCs. If a user attempts multiple log ins to the same application, the following message box will display:

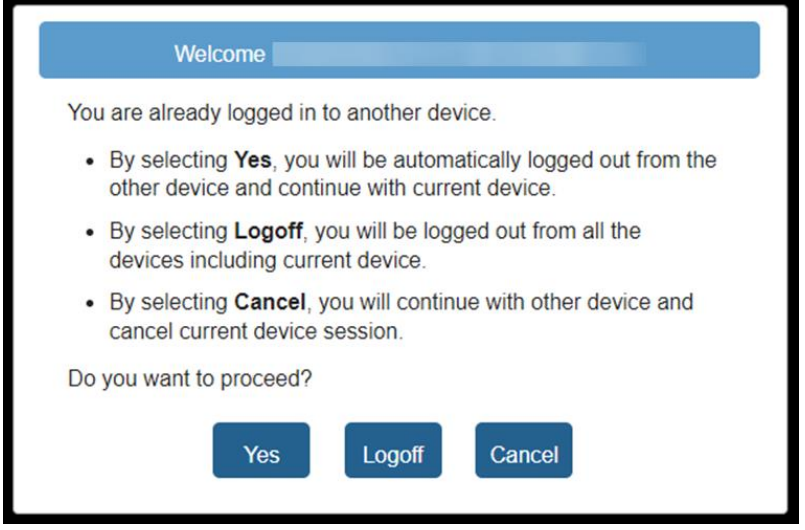

#### <span id="page-4-1"></span>**Users Session will Time Out After a Specified Idle Time**

If a user has been idle for 10-minutes within any application, the user will receive a Session Expiration Warning with a 2-minute countdown. The user will have the option to select **Yes, Keep me signed in** or **No, Sign Me Out** and if no action is taken, the user is logged off.

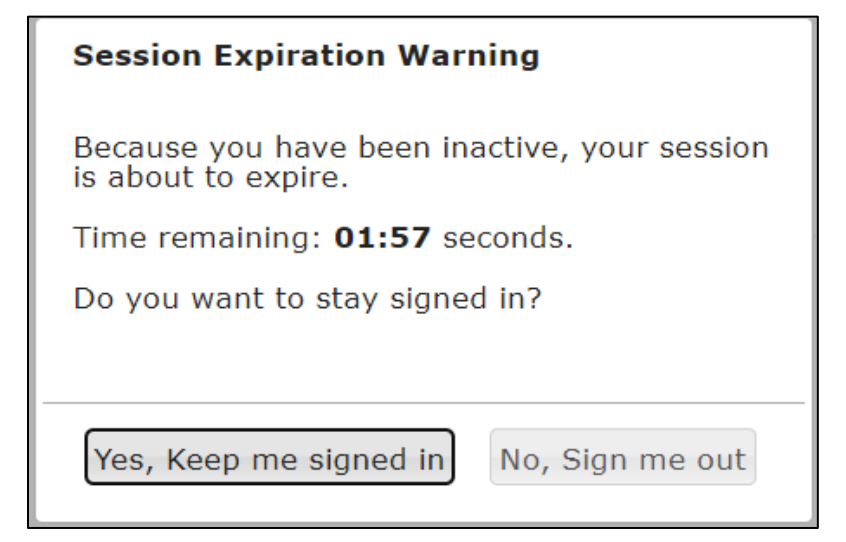

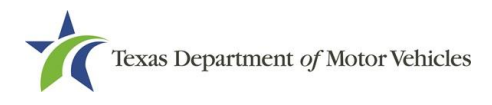

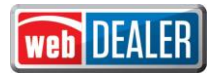

#### <span id="page-5-0"></span>**System Requires the User to Re-enter Login Credentials Based on Time in Use**

Previously, users were allowed to use webDEALER, eTAG, eTITLE, or webSALVAGE for an extended number of hours without re-entering their login credentials. As part of new security enhancements, the user must re-enter their password when using the system for an extended period of time.

In release 23.1, after 1-hour of continuous use of the applications, a popup will prompt the user to re-enter their password.

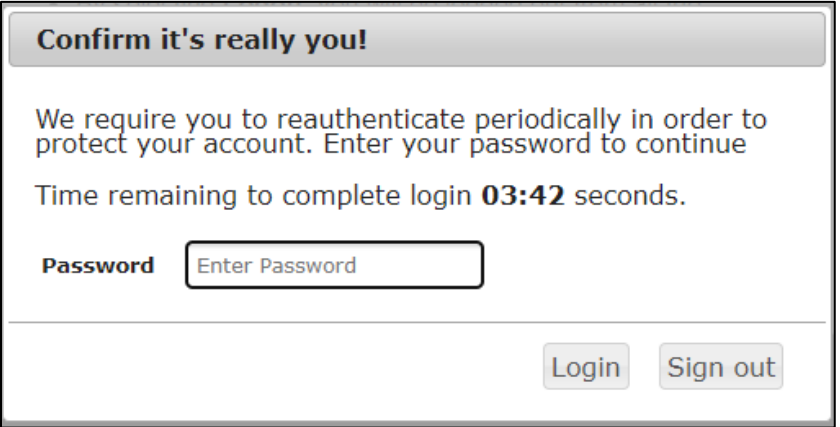

The user account will be locked after 3 unsuccessful login attempts.

# <span id="page-5-1"></span>**If User Permissions are Modified, User is Logged Out and Must Re-Enter Credentials**

Currently, if a user is logged in and their permissions are modified, the user is not required to log out.

In release 23.1, if a user's permissions change while logged in, the user is immediately logged out and will be forced to re-enter their login credentials.

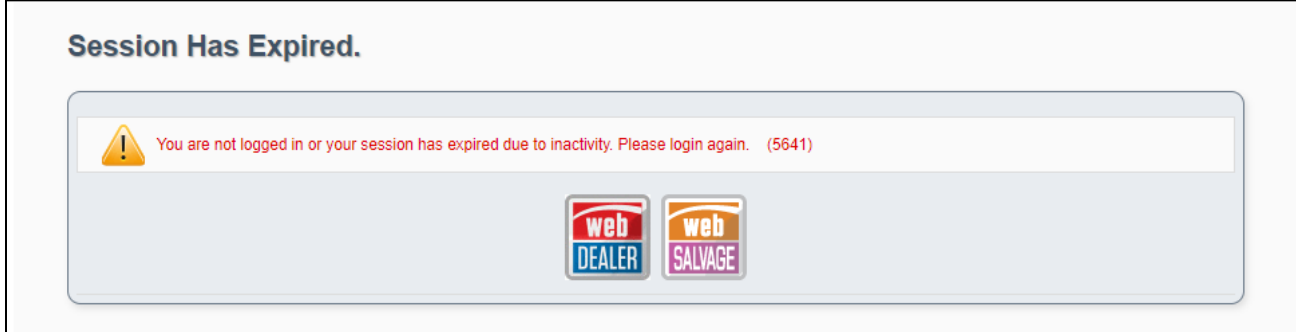

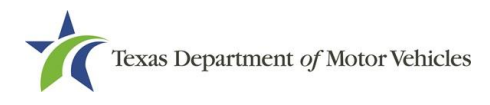

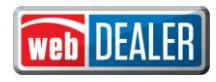

#### <span id="page-6-0"></span>**Added Inspection Verification for Buyer Tags**

A current, passing vehicle safety inspection is required to operate a motor vehicle on public roadways, unless specifically exempt.

In release 23.1, when a Buyer Tag is issued, eTAG will check for a current, passing inspection that will be valid for the duration of the Buyer Tag.

• For Buyer Tags, current is defined as no more than 180 days prior to the date of sale for one-year inspections or no more than 180 days after the start of the second year of inspection if a two-year inspection.

If passing inspection is not found:

• The user is notified that the inspection cannot be validated, and the Buyer Tag cannot be issued until the system is able to verify the inspection.

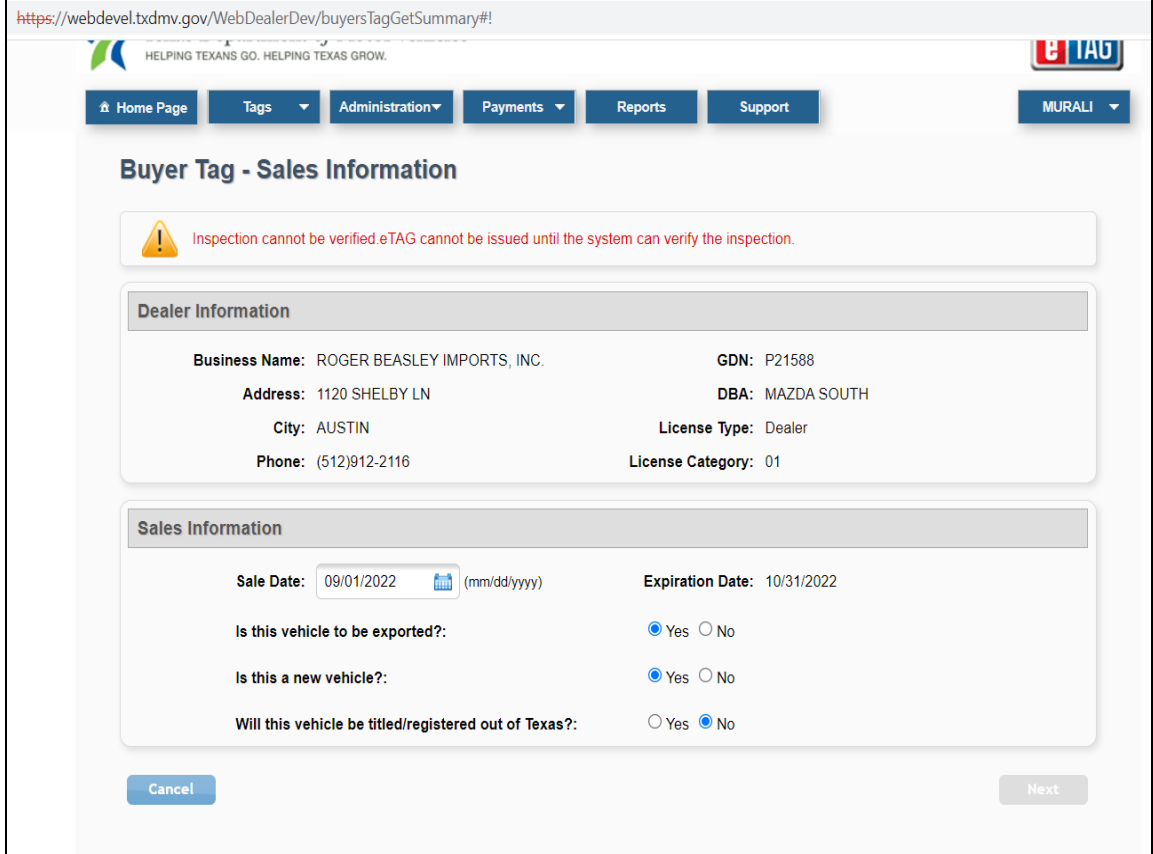

**Note:** Buyer Tags issued to out-of-state buyers are exempt from inspection and verification requirements.

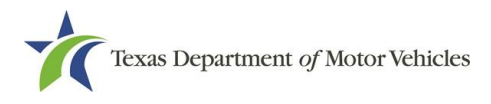

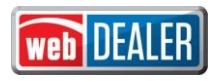

#### <span id="page-7-0"></span>**Show only the DBA as a Selection in webDEALER and eTAG**

Previously, when a dealer is set up in webDEALER or eTAG and the dealer has both a business name and a Doing Business As (DBA) with the same General Distinguishing Number (GDN), both the business name and the DBA would appear as separate locations.

In release 23.1, if there is a DBA in eLICENSING for the dealer, only the DBA displays in webDEALER and eTAG.

If the dealer does not have a DBA, only the business name will display in webDEALER and eTAG.

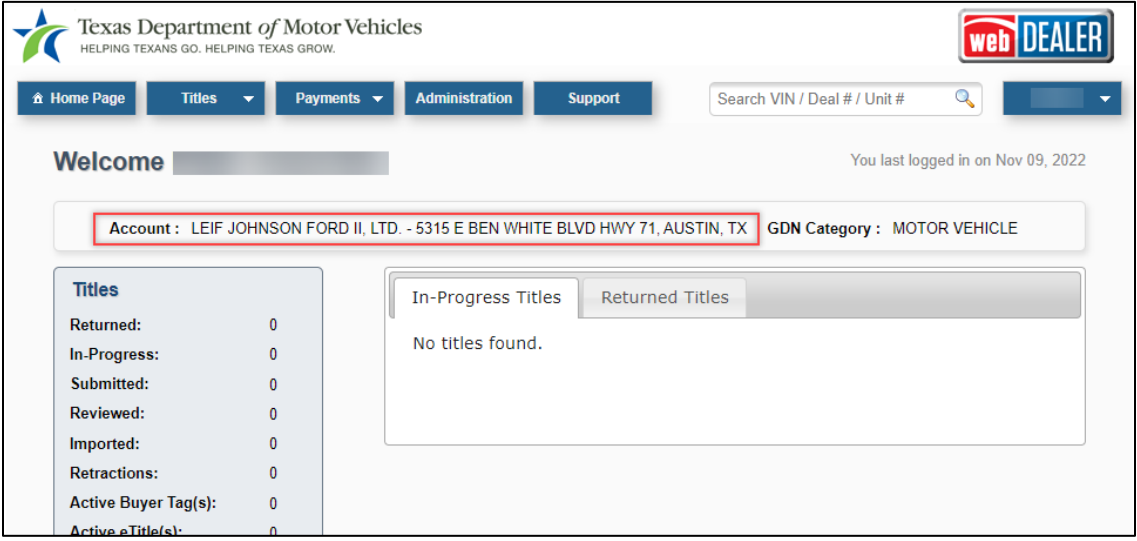

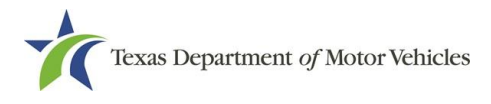

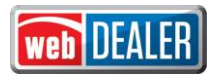

### <span id="page-8-0"></span>**Renewal Recipient Information is Disabled for Apportioned Transactions**

During the title application process for a truck, if the **Apportioned** check box is selected on the **Vehicle Information** page, the **Renewal Recipient Information** on the **Owner Information** page is disabled.

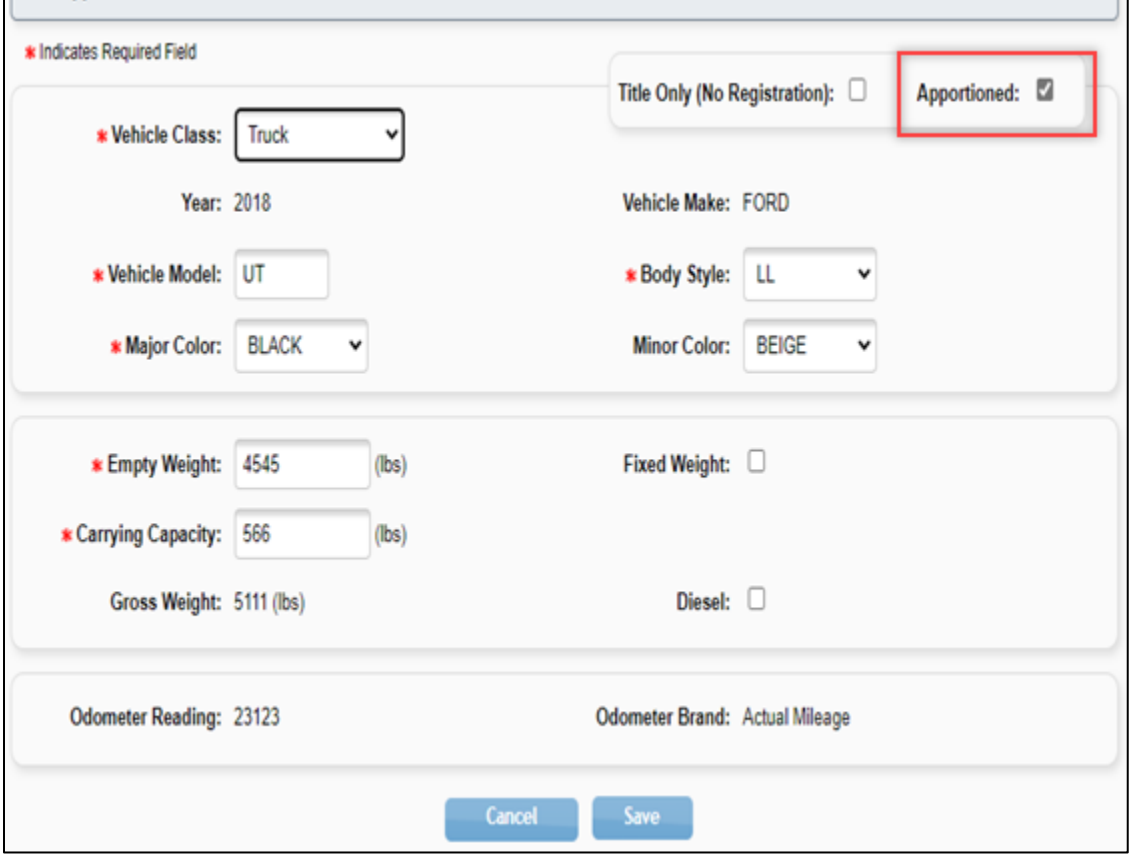

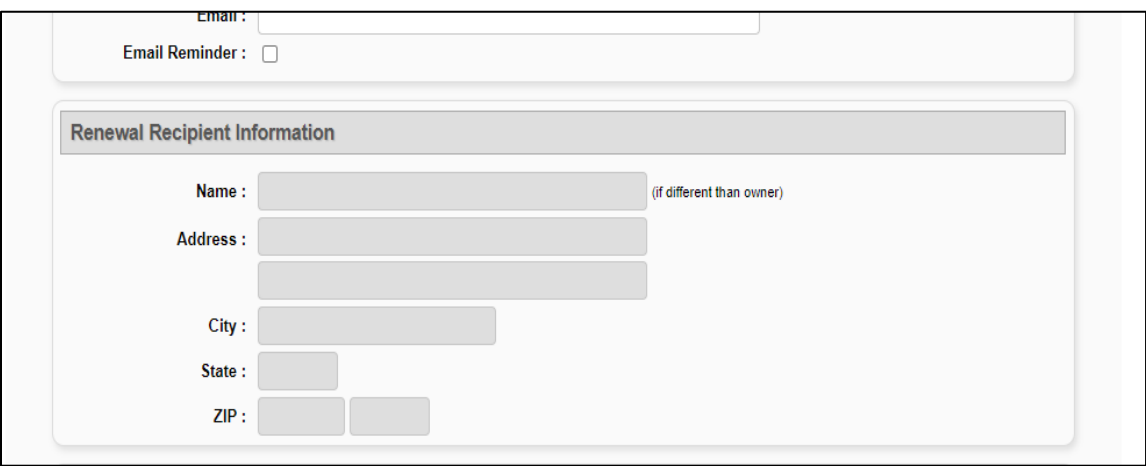

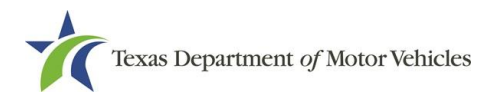

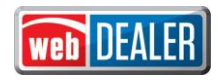

#### <span id="page-9-0"></span>**Standard Exempt Inventory Configuration**

In preparation for a future release, a county administrator will see the option to allow a dealer or commercial fleet buyer the ability to issue standard exempt license plates. A dealer or CFB administrator will also see this information in their account configuration.

The new option **Issue Standard Exempt** is automatically set to **No** by default and should remain as is until the full programming is in place. Further communication will be provided once this programming becomes available.

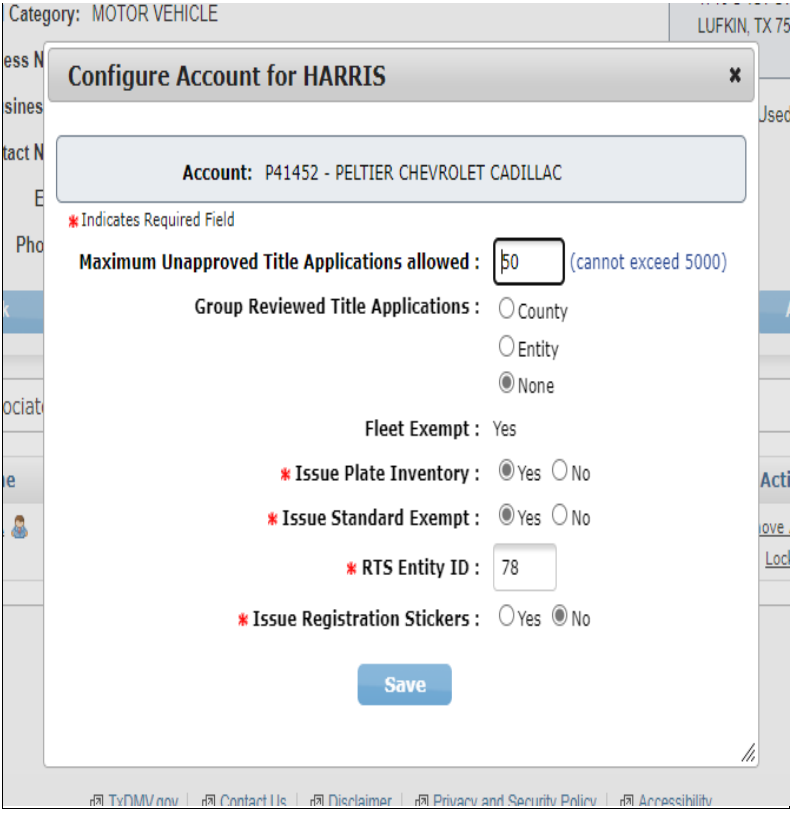